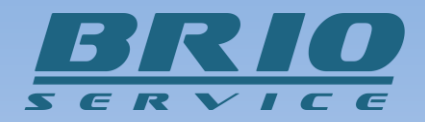

# **BRIO Commutator**

 **Система коммутаций периферийного оборудования**

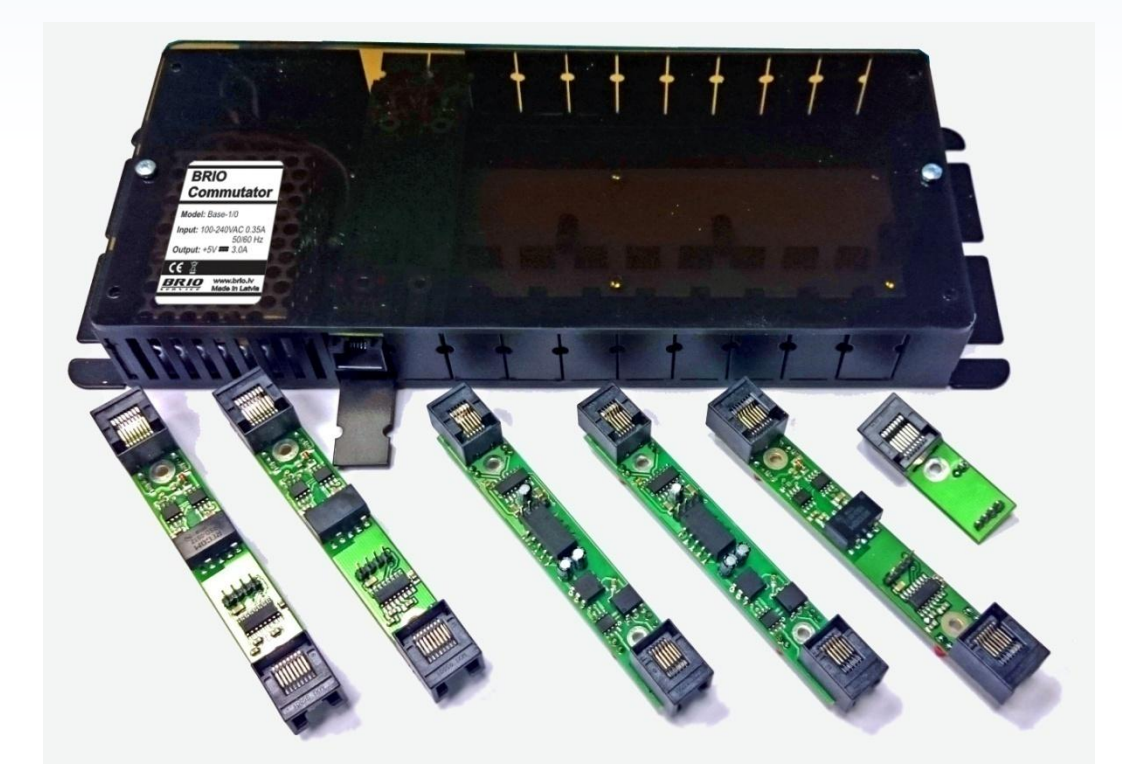

**ТЕХНИЧЕСКОЕ ОПИСАНИЕ**

## **ОГЛАВЛЕНИЕ**

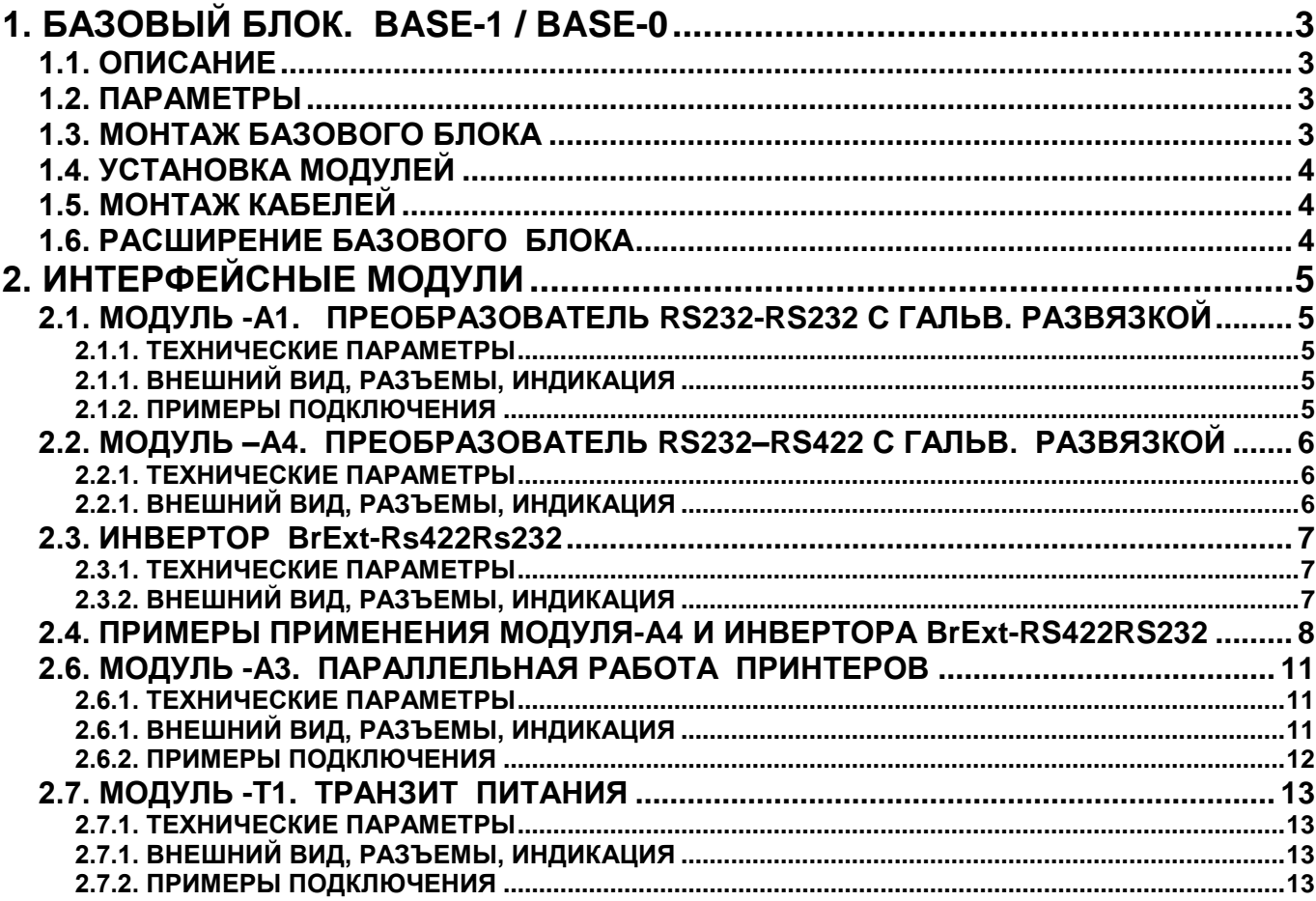

# **1. БАЗОВЫЙ БЛОК. BASE-1 / BASE-0**

## <span id="page-2-1"></span><span id="page-2-0"></span>**1.1. ОПИСАНИЕ**

- Базовый Блок предназначен для монтажа различных Интерфейсных Модулей, используемых в компьютерных торговых системах BRIO.
- Набор Интерфейсных Модулей может быть различным, в зависимости от конфигурации конкретной торговой компьютерной системы.

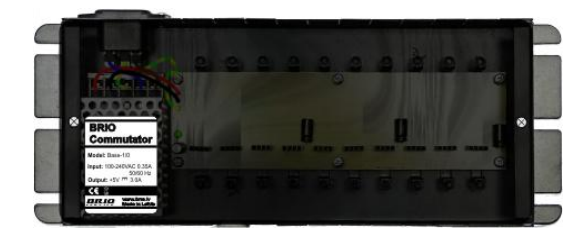

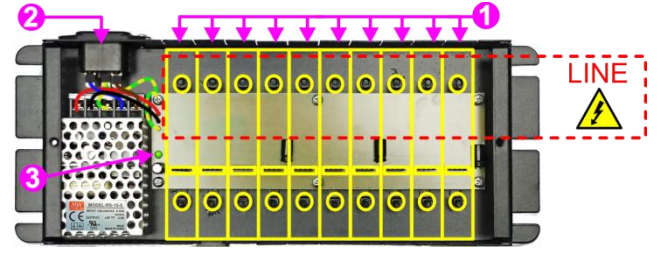

- Конструктивно Базовый Блок выполнен в виде металлической коробки с боковыми держателями для настенного монтажа, закрытый пластиковой прозрачной крышкой.
- В состав Базового Блока (Тип Base-1) входит разъем для кабеля питания **AC 220V (2), блок питания (3)** и системная шина с десятью **позициями (1),** для установки Интерфейсных Модулей**.**

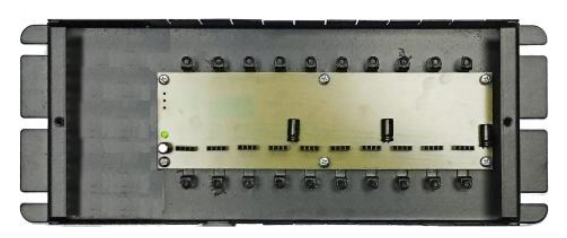

 Базовый Блок (**Тип Base-0**) полностью аналогичен Базовому Блоку (**Тип Base-1**), но не имеет собственного блока питания.

### <span id="page-2-2"></span>**1.2. ПАРАМЕТРЫ**

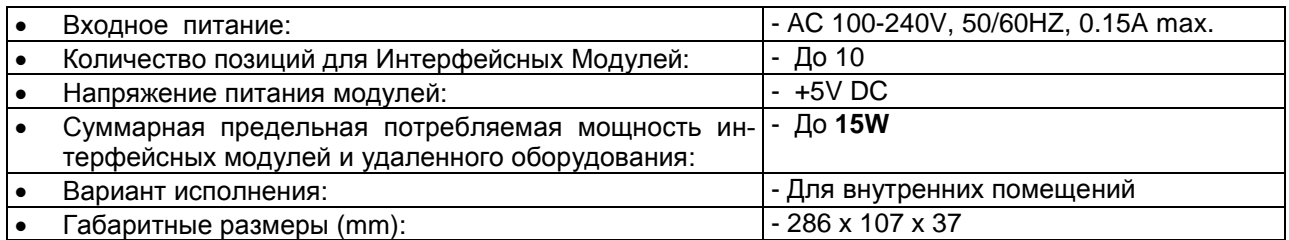

## <span id="page-2-3"></span>**1.3. МОНТАЖ БАЗОВОГО БЛОКА**

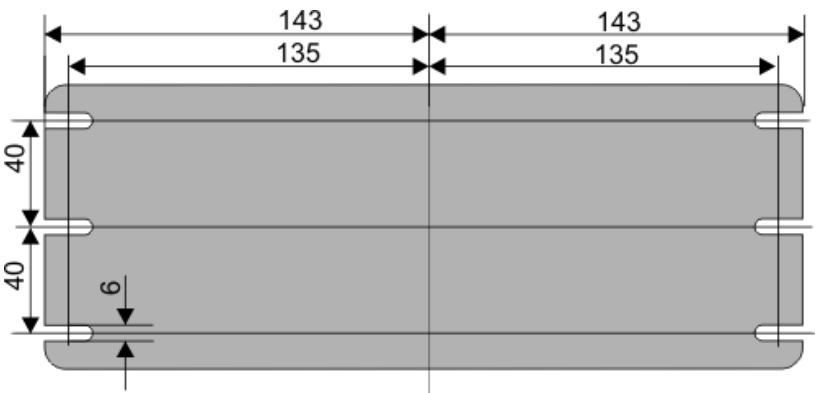

 Для разметки отверстий под крепления Базового Блока следует воспользоваться размерами, указанными в приведенном чертеже.

# <span id="page-3-0"></span>**1.4. УСТАНОВКА МОДУЛЕЙ**

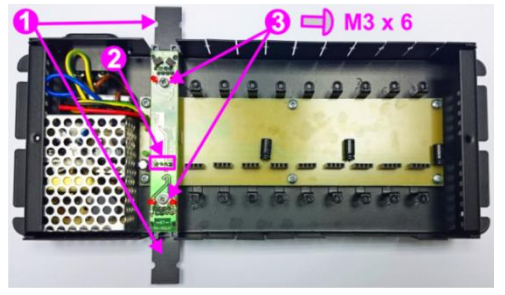

- Интерфейсные модули могут быть установлены в любую свободную позицию Базового Блока.
- Для установки Интерфейсного Модуля следует:
	- Отключить все кабели со стороны удаленного оборудования (Сторона LINE).
	- Отсоединить кабель питания 220VAC и снять пластиковую крышку.
	- Отогнуть ушки корпуса **(1)** на нужной позиции.
	- Установить Интерфейсный Модуль, убедившись в правильности подключения разъема **(2).**
	- Зафиксировать Интерфейсный модуль при помощи винтов M3x6 **(3).**

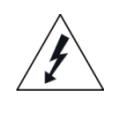

*ОПАСНОСТЬ!!! При установке модулей кабель AC 220V и все кабели со стороны LINE должны быть отключены. Помните, все элементы на стороне LINE находятся под электрическим потенциалом удаленного оборудования и случайное прикосновение к ним может вызвать поражение электрическим током!*

# <span id="page-3-1"></span>**1.5. МОНТАЖ КАБЕЛЕЙ**

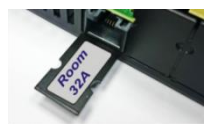

 Отогнутое ушко позиции модуля удобно использовать для наклейки поясняющей этикетки.

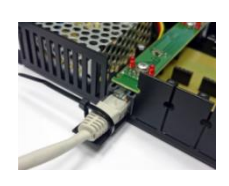

 После подключения кабеля его рекомендуется закрепить при помощи пластиковой стяжки. Чтобы стяжка не соскальзывала, ее следует затянуть в месте, где на ушке предусмотрены полукруглые вырезы.

# <span id="page-3-2"></span>**1.6. РАСШИРЕНИЕ БАЗОВОГО БЛОКА**

 Если необходимое количество Интерфейсных Модулей превышает ДЕСЯТЬ, то к Базовому Блоку (Тип Base-1) можно подключить один, или несколько других Базовый Блоков (Тип Base-0).

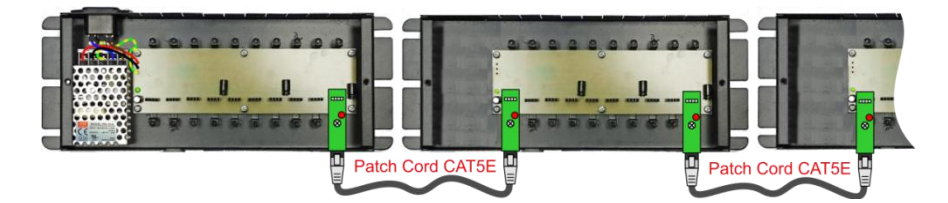

- Для соединения Блоков следует использовать Модули транзита питания **T1-PWRTrans** и обычные кабели **Patch Cord CAT5E.**
- При таком соединение для всех Базовых Блоков используется **один блок питания.**

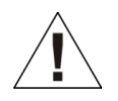

*ВНИМАНИЕ!!! Суммарная потребляемая мощность всех Интерфейсных Модулей и удаленного оборудования (Если оно питается от Интерфейсного Модуля) не должна превышать 15 W.*

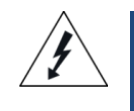

*ОПАСНОСТЬ!!! Категорически запрещается объединять этим способом Базовые Блоки, каждый из которых имеет собственный Блок Питания (Тип Base-1), между собой!!! Это может привести как к повреждению самих Базовых Блоков, так и к возгоранию соединительного кабеля!*

# **Техническое описание. 4 / 13**

# **2. ИНТЕРФЕЙСНЫЕ МОДУЛИ**

# <span id="page-4-4"></span><span id="page-4-0"></span>**2.1. МОДУЛЬ -A1. ПРЕОБРАЗОВАТЕЛЬ RS232-RS232 C ГАЛЬВ. РАЗВЯЗКОЙ**

 **Модуль A1** предназначен для обеспечения гальванической развязки при подключении удаленного оборудования, связанного с компьютером по интерфейсу RS-232C.

# **2.1.1. ТЕХНИЧЕСКИЕ ПАРАМЕТРЫ**

<span id="page-4-1"></span>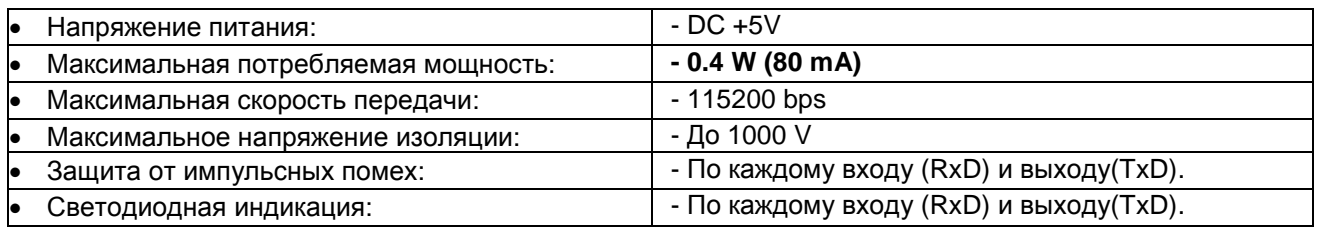

# <span id="page-4-2"></span>**2.1.1. ВНЕШНИЙ ВИД, РАЗЪЕМЫ, ИНДИКАЦИЯ**

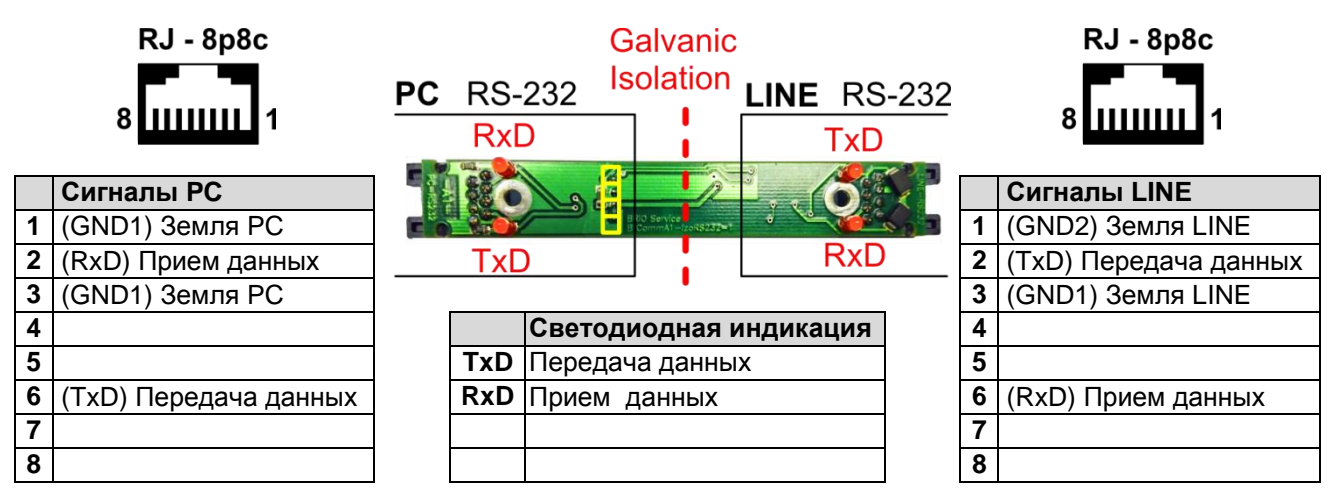

# **2.1.2. ПРИМЕРЫ ПОДКЛЮЧЕНИЯ**

#### <span id="page-4-3"></span>**УДАЛЕННОЕ ПОДКЛЮЧЕНИЕ КАССОВОГО АППАРАТА BRIO-4020 ПО ИНТЕРФЕЙСУ RS-232.**

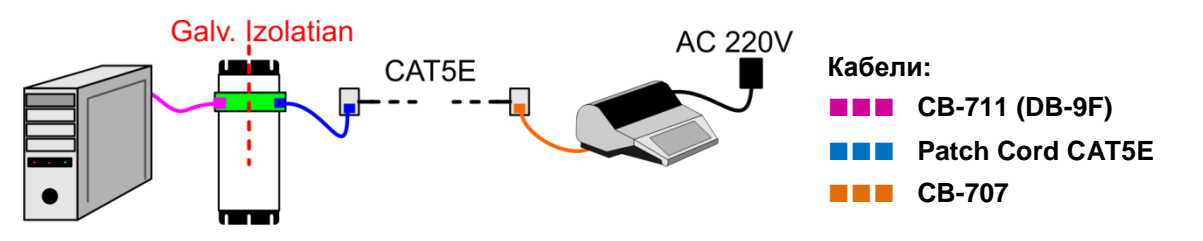

#### **УДАЛЕННОЕ ПОДКЛЮЧЕНИЕ ПРИНТЕРА ПО ИНТЕРФЕЙСУ RS-232.**

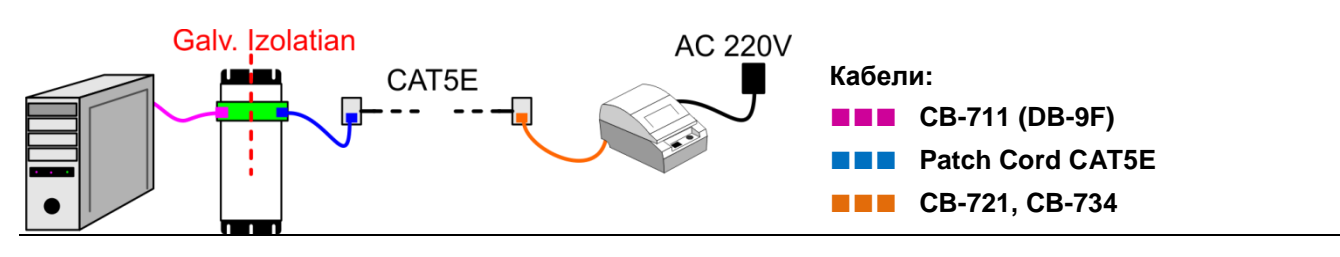

# **Техническое описание. 5 / 13**

# <span id="page-5-2"></span>**2.2. МОДУЛЬ –A4. ПРЕОБРАЗОВАТЕЛЬ RS232–RS422 C ГАЛЬВ. РАЗВЯЗКОЙ**

- **Модуль A4** предназначен для преобразования интерфейса RS-232 в интерфейс RS-422 при удаленном подключении любого оборудования, требующего передачи данных по интерфейсу RS-232 с высокой скоростью на большие расстояния.
- Для обратного преобразования интерфейса RS-422 в интерфейс RS-232 в месте подключения Удаленного Оборудования**,** необходимо использовать внешний **Инвертор BrExt-Rs422Rs232.**
- Для обеспечения питания Инвертора **BrExt-Rs422Rs232,** дополнительно к сигналам интерфейса, модуль передает в линию RS-422 напряжение питания DC +12V.

*ВНИМАНИЕ!!! Все сигналы интерфейса RS-422, а также напряжение питания +12V полностью гальванически развязаны от стороны PC (RS-232).*

#### **2.2.1. ТЕХНИЧЕСКИЕ ПАРАМЕТРЫ**

<span id="page-5-0"></span>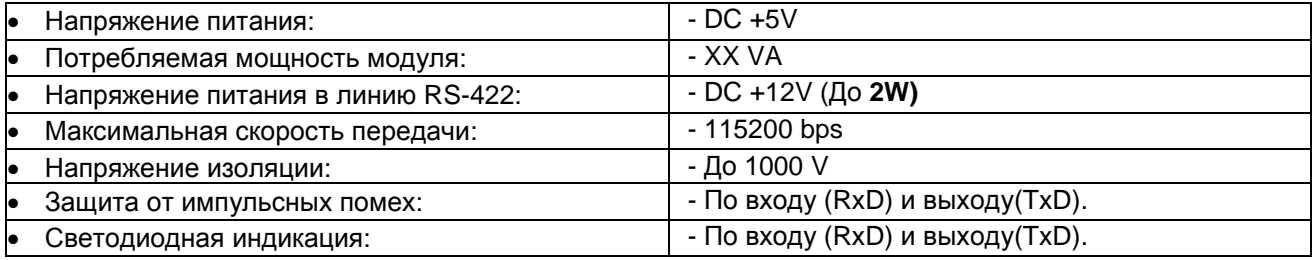

## <span id="page-5-1"></span>**2.2.1. ВНЕШНИЙ ВИД, РАЗЪЕМЫ, ИНДИКАЦИЯ**

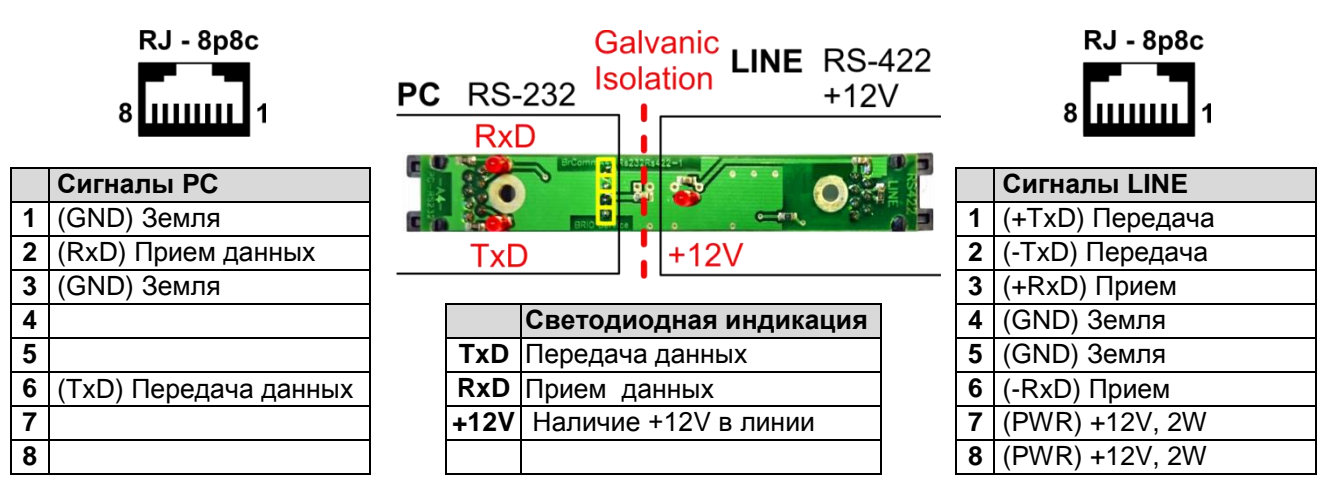

# <span id="page-6-2"></span>**2.3. ИНВЕРТОР BrExt-Rs422Rs232**

- Инвертор **BrExt-Rs422Rs232** предназначен для преобразования сигналов интерфейса RS-422 в сигналы интерфейса RS-232 и работает в паре с **Модулем A4**.
- Для своей работы Инвертор использует напряжение питания +12V, поступающее по линии интерфейса RS-422 от **Модуля-A4**.
- Инвертор имеет два выходных разъема:
	- Разъем ORDERMAN/RS232 предназначен для подключения устройств Orderman. Помимо сигналов RS232 на него дополнительно выводится, коммутируемое **Перемычкой S1**, напряжение питания +12V, поступающее с линии от **Модуля-A4.**
	- Разъем OUT/RS232 предназначен для подключения прочих устройств.

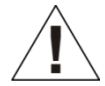

*ВНИМАНИЕ!!! Если устройство ORDERMAN, подключаемое по интерфейсу RS-232, использует собственный сетевой Блок Питания, то перемычка S1 должна быть ОБЯЗАТЕЛЬНО разомкнута. Светодиод LED2 при этом светиться не должен.*

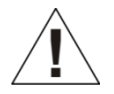

*ВНИМАНИЕ!!! Перемычка S1 находится внутри корпуса, под крышкой. Для ее снятия или установки следует открыть крышку, слегка сдавив защелки, расположенные в середине длинных сторон корпуса, и потянув крышку вверх.* 

# **2.3.1. ТЕХНИЧЕСКИЕ ПАРАМЕТРЫ**

<span id="page-6-0"></span>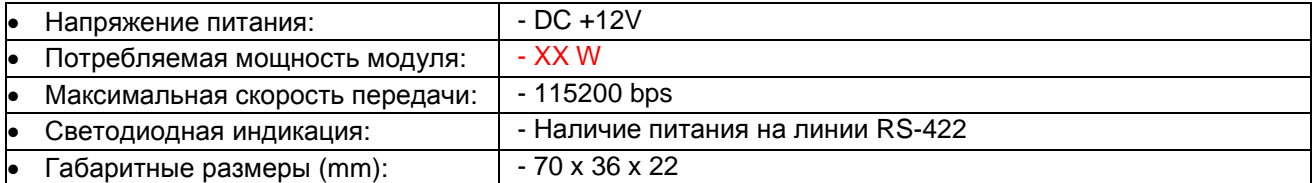

## **2.3.2. ВНЕШНИЙ ВИД, РАЗЪЕМЫ, ИНДИКАЦИЯ**

<span id="page-6-1"></span>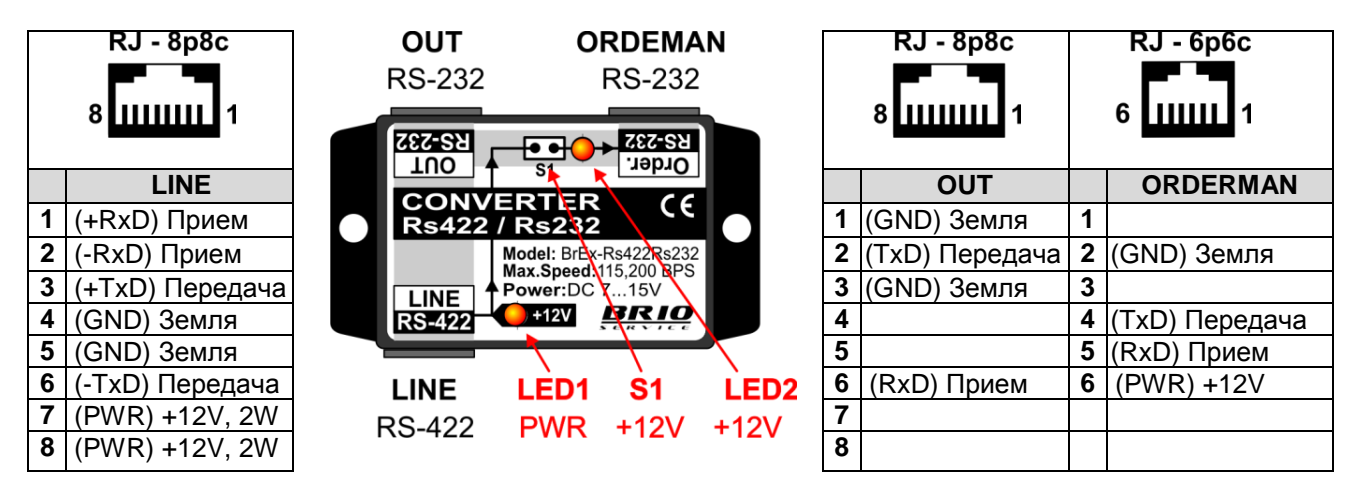

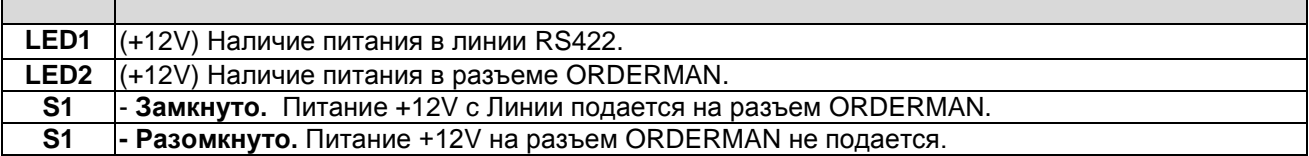

#### <span id="page-7-0"></span>**2.4. ПРИМЕРЫ ПРИМЕНЕНИЯ МОДУЛЯ-A4 И ИНВЕРТОРА BrExt-RS422RS232**

#### **УДАЛЕННОЕ ПОДКЛЮЧЕНИЕ АНТЕННЫ ORDERMAN RF-BASE ПО ИНТЕРФЕЙСУ RS-232.**

- Использование преобразования RS232 RS422 RS232 обусловлено необходимостью обеспечить высокую скорость передачи данных от компьютера к Антенне на большое расстояние.
- Для обеспечения надежной передачи данных используется комплект из **Модуля A4** и Инвертора **BrExt-Rs422Rs232.**
- Антенна RF-Base получает питание +12V с линии, от **Модуля A4.**
- Для подключения Антенны к Инвертору используется разъем ORDERMAN/RS232. Перемычка **S1** установлена, светодиод **LED2** светится.
- Напряжение +12V, поступающее с линии RS422, используется как для питания **Инвертора BrExt-Rs422Rs232** так и для питания Антенны.

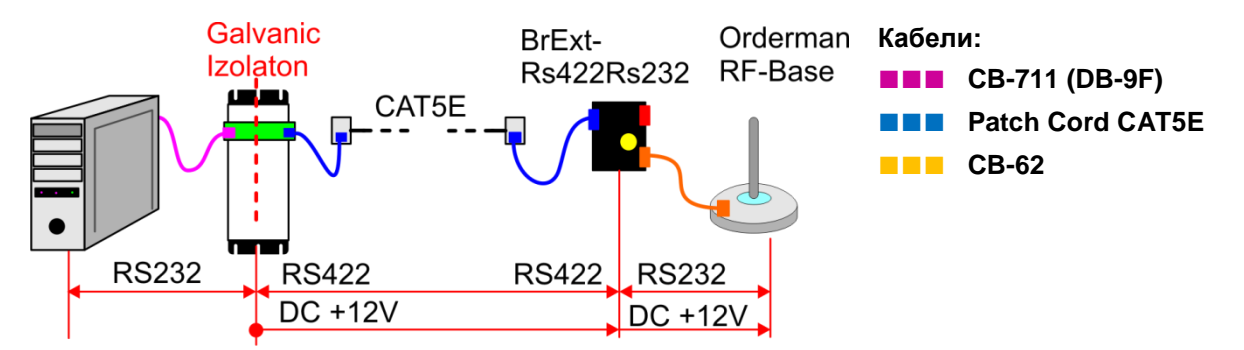

#### **УДАЛЕННОЕ ПОДКЛЮЧЕНИЕ АНТЕННЫ ORDERMAN RF-BASE, ИСПОЛЬЗУЮЩЕЙ СОБСТВЕННЫЙ БЛОК ПИТАНИЯ, ПО ИНТЕРФЕЙСУ RS-232.**

- Использование преобразования RS232 RS422 RS232 обусловлено необходимостью обеспечить высокую скорость передачи данных от компьютера к Антенне на большое расстояние.
- Для обеспечения надежной передачи данных используется комплект из **Модуля A4** и Инвертора **BrExt-Rs422Rs232.**
- Антенна RF-Base получает питание от собственного **Блока Питания 220V**, поэтому использование питания **+12V c линии следует исключить**.
- Для подключения Антенны к Инвертору используется разъем ORDERMAN/RS232. Перемычка **S1 должна быть удалена**! Светодиод **LED2 не светится**.
- Напряжение +12V, поступающее с линии RS422, используется только для питания **Инвертора BrExt-Rs422Rs232** и на Антенну не передается.

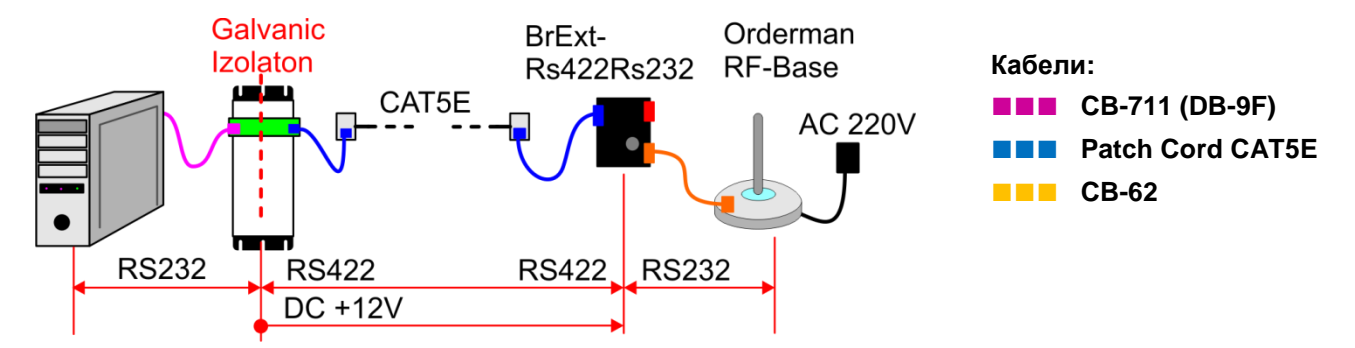

# **Техническое описание. 8 / 13**

#### **УДАЛЕННОЕ ПОДКЛЮЧЕНИЕ РОУТЕРА ORDERMAN ПО ИНТЕРФЕЙСУ RS-232.**

- Использование преобразования RS232 RS422 RS232 обусловлено необходимостью обеспечить высокую скорость передачи данных от компьютера к **Router Orderman** на большое расстояние.
- Для обеспечения надежной передачи данных используется комплект из **Модуля A4** и Инвертора **BrExt-Rs422Rs232.**
- Роутер использует собственный **Блока Питания 220V**, поэтому использование питания +12V c линии следует исключить.
- Для подключения Роутера к Инвертору используется разъем ORDERMAN/RS232. Перемычка **S1 удалена**, светодиод **LED2 не светится**.
- Напряжение +12V, поступающее с линии RS422, используется только для питания **Инвертора BrExt-Rs422Rs232** и на Роутер не передается.

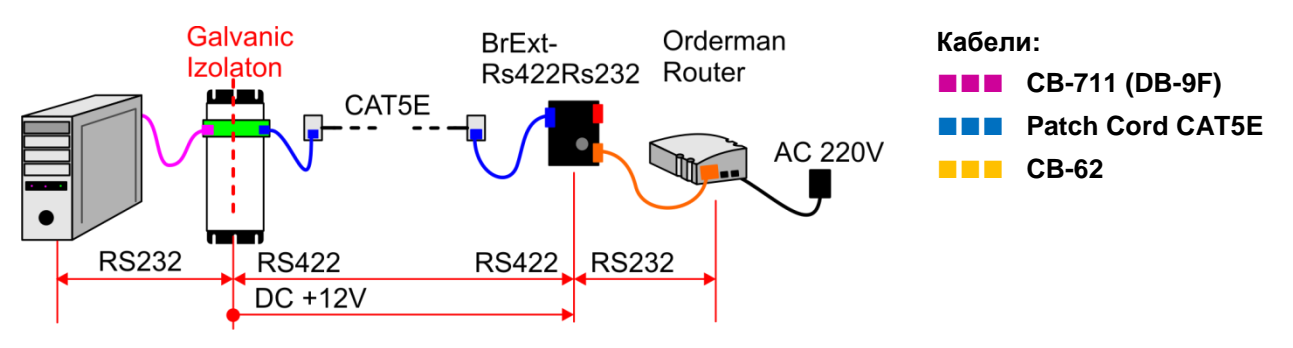

#### **УДАЛЕННОЕ ПОДКЛЮЧЕНИЕ ПРИНТЕРА ПО ИНТЕРФЕЙСУ RS-232.**

- Использование преобразования RS232 RS422 RS232 обусловлено необходимостью обеспечить высокую скорость передачи данных от компьютера к **Принтеру** на большое расстояние.
- Для обеспечения надежной передачи данных используется комплект из **Модуля A4** и Инвертора **BrExt-Rs422Rs232.**
- Для подключения Принтера к Инвертору используется разъем OUT/RS232.
- Напряжение +12V, поступающее с линии RS422, используется только для питания **Инвертора BrExt-Rs422Rs232** и на разъем OUT/RS232 не передается.

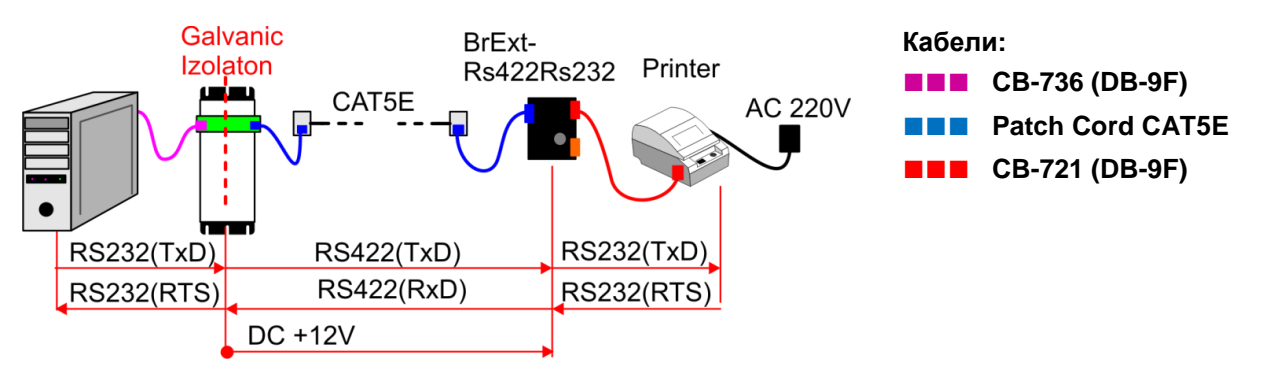

*ВНИМАНИЕ!!! Обратите внимание, что от принтера в компьютер должен передаваться сигнал готовности RTS, а не данные TxD. Необходимая коммутация этих сигналов обеспечивается применением комплекта кабелей CB-736 и CB-721*

**Техническое описание. 9 / 13**

#### **УДАЛЕННОЕ ПОДКЛЮЧЕНИЕ КАССОВОГО АППАРАТА ПО ИНТЕРФЕЙСУ RS-232.**

- Использование преобразования RS232 RS422 RS232 обусловлено необходимостью обеспечить передачу данных от компьютера к **Кассовому Аппрату** на большое расстояние.
- Для обеспечения надежной передачи данных используется комплект из **Модуля A4** и Инвертора **BrExt-Rs422Rs232.**
- Для подключения Кассового Аппарата к Инвертору используется разъем OUT/RS232.
- Напряжение +12V, поступающее с линии RS422, используется только для питания **Инвертора BrExt-Rs422Rs232** и на разъем OUT/RS232 не передается.

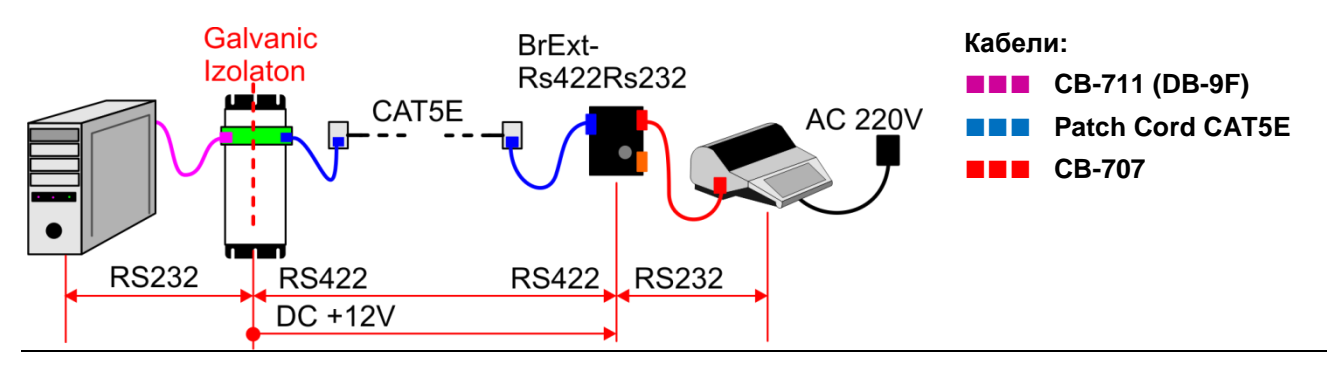

# <span id="page-10-2"></span>**2.6. МОДУЛЬ -A3. ПАРАЛЛЕЛЬНАЯ РАБОТА ПРИНТЕРОВ**

- **Модуль-A3** обеспечивает параллельную работу двух, или более, "кухонных" принтеров в составе торговой компьютерной системы ShoppinG-IV.
- Модуль обеспечивает полную гальваническую развязку, как между принтерами, так и между принтерами и портом компьютера.
- При необходимости одновременной работы большего количества принтеров, предусмотрена возможность каскадирования как с помощью установки дополнительных **модулей A3**, так и с помощью внешних устройств **BRIO-DualPRN.**

*ВНИМАНИЕ!!! Для нормальной работы модуля необходимо, чтобы все подключенные принтера имели одинаковые настройки интерфейса RS-232!!!*

# **2.6.1. ТЕХНИЧЕСКИЕ ПАРАМЕТРЫ**

<span id="page-10-0"></span>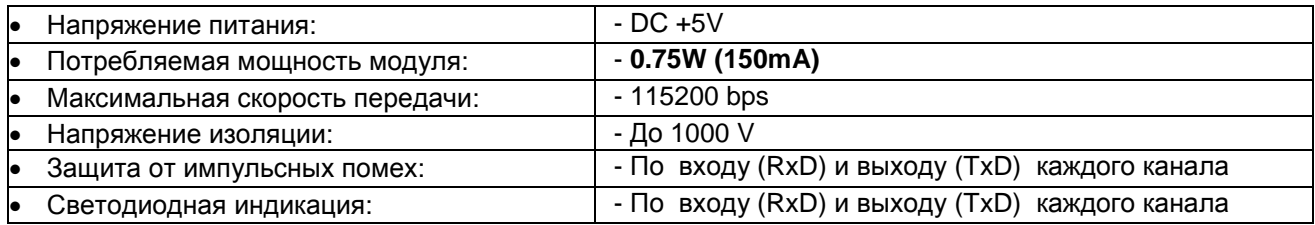

# <span id="page-10-1"></span>**2.6.1. ВНЕШНИЙ ВИД, РАЗЪЕМЫ, ИНДИКАЦИЯ**

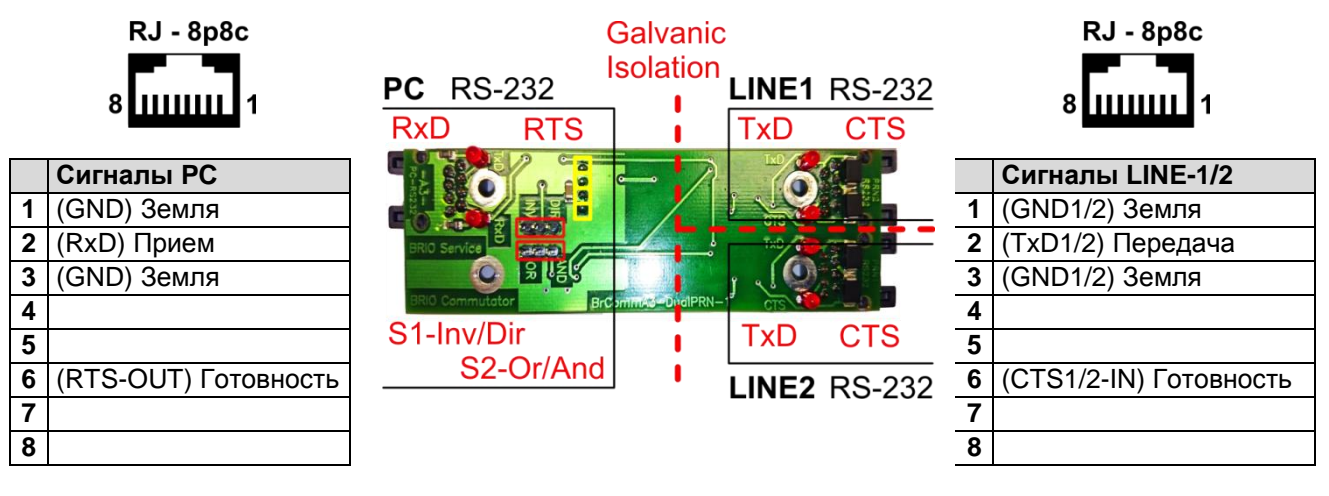

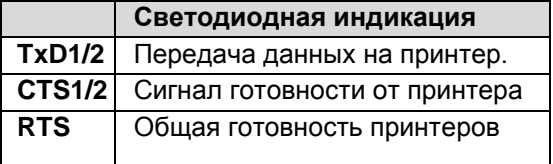

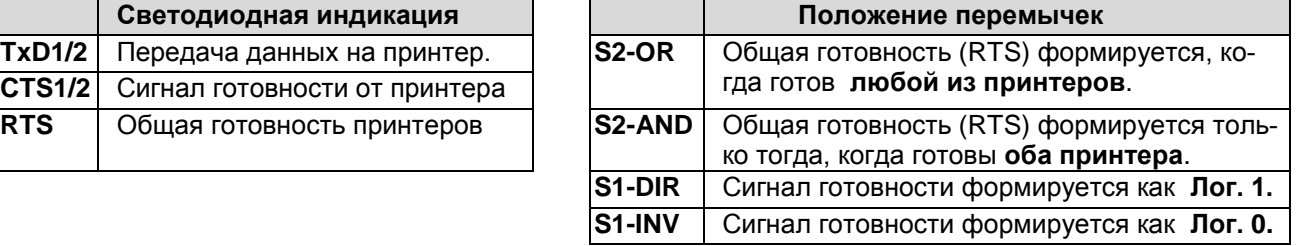

# <span id="page-11-0"></span>**2.6.2. ПРИМЕРЫ ПОДКЛЮЧЕНИЯ**

#### **ПРИМЕР ОБЪЕДИНЕНИЯ ДВУХ ПРИНТЕРОВ**

- Необходимо обеспечить параллельную работу двух принтеров.
- При помощи перемычек **S1** и **S2** выбирается вариант обработки сигналов готовности принтеров.

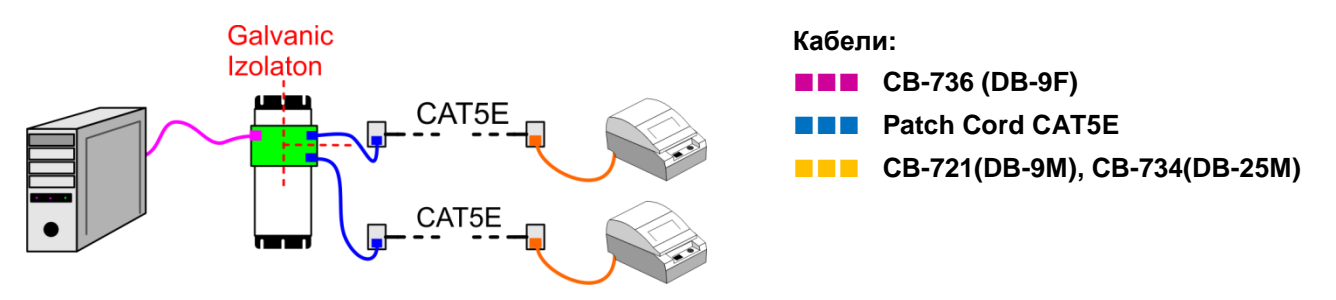

#### **ПРИМЕР КАСКАДИРОВАНИЯ ДЛЯ ТРЕХ ПРИНТЕРОВ**

- Необходимо обеспечить параллельную работу **трех** принтеров. Для этого используются два модуля с соответствующей коммутацией.
- При помощи перемычек **S1** и **S2** выбирается вариант обработки сигналов готовности принтеров.

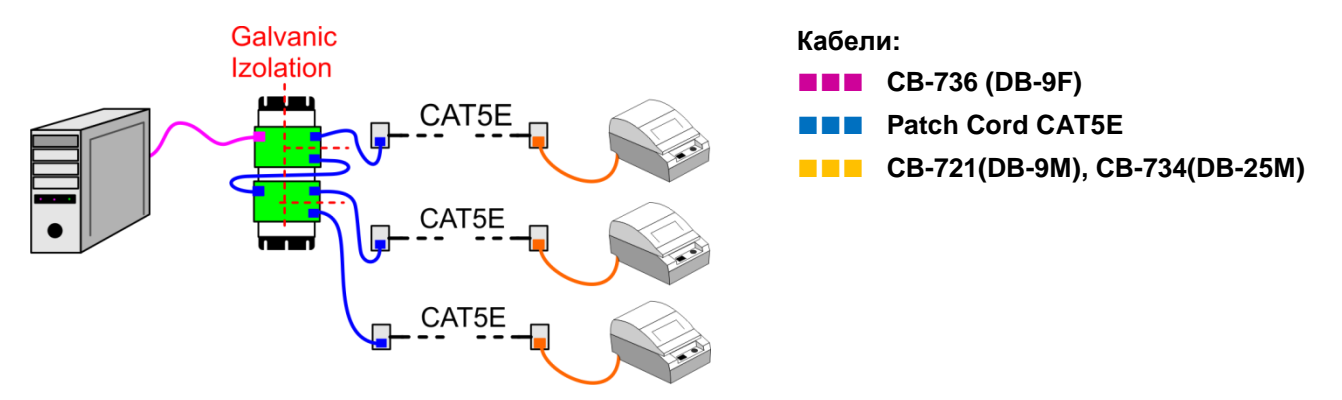

#### **ПРИМЕР КАСКАДИРОВАНИЯ С УСТРОЙСТВОМ BRIO-DualPRN**

- Применение при каскадировании устройства **BRIO-DualPRN** вызвано необходимостью использовать уже имеющуюся инсталляцию.
- Необходимая коммутация обеспечивается применением указанных кабелей.
- Так как **Модуль-A3** обеспечивает гальваническую развязку, необходимость использования отдельного блока питания для устройства **BRIO-DualPRN** не оказывает влияния на общую надежность.

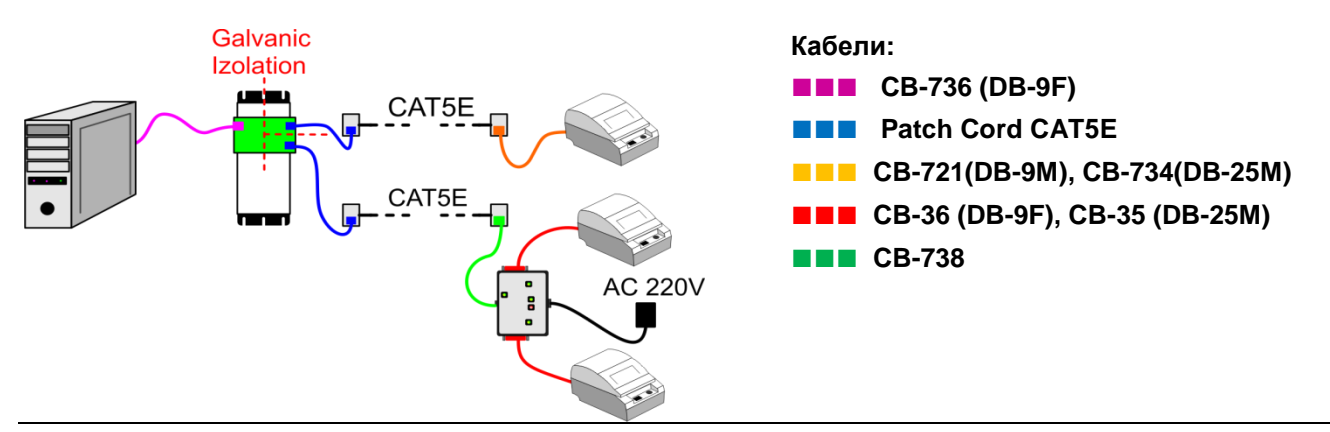

# **Техническое описание. 12 / 13**

# <span id="page-12-3"></span>**2.7. МОДУЛЬ -T1. ТРАНЗИТ ПИТАНИЯ**

 **Модуль T1** предназначен для транзита питающего напряжения при расширении Базового Блока (Тип Base-1) одним, или несколькими дополнительными Базовыми Блоками (Тип Base-0).

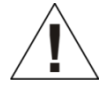

*ВНИМАНИЕ!!! Суммарная потребляемая мощность всех Интерфейсных Модулей и удаленного оборудования (Если оно питается от Интерфейсного Модуля) не должна превышать 15 W.*

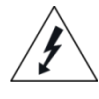

*ОПАСНОСТЬ!!! Категорически запрещается объединять указанным способом Базовые Блоки (Тип Base-1 с собственными блоками питания) между собой!!! Это может привести как к повреждению самих Базовых Блоков, так и к возгоранию соединительного кабеля!*

# **2.7.1. ТЕХНИЧЕСКИЕ ПАРАМЕТРЫ**

<span id="page-12-0"></span>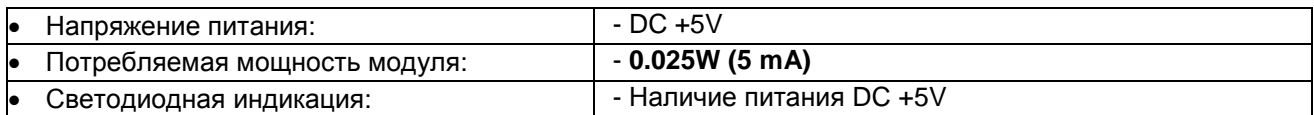

# <span id="page-12-1"></span>**2.7.1. ВНЕШНИЙ ВИД, РАЗЪЕМЫ, ИНДИКАЦИЯ**

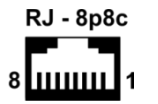

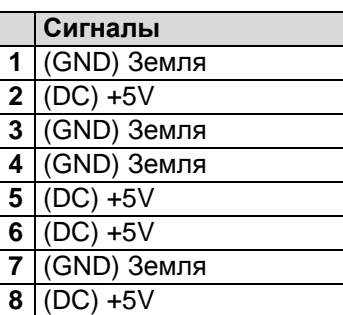

Base DC +5V

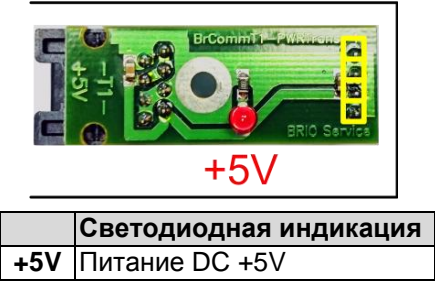

# **2.7.2. ПРИМЕРЫ ПОДКЛЮЧЕНИЯ**

<span id="page-12-2"></span>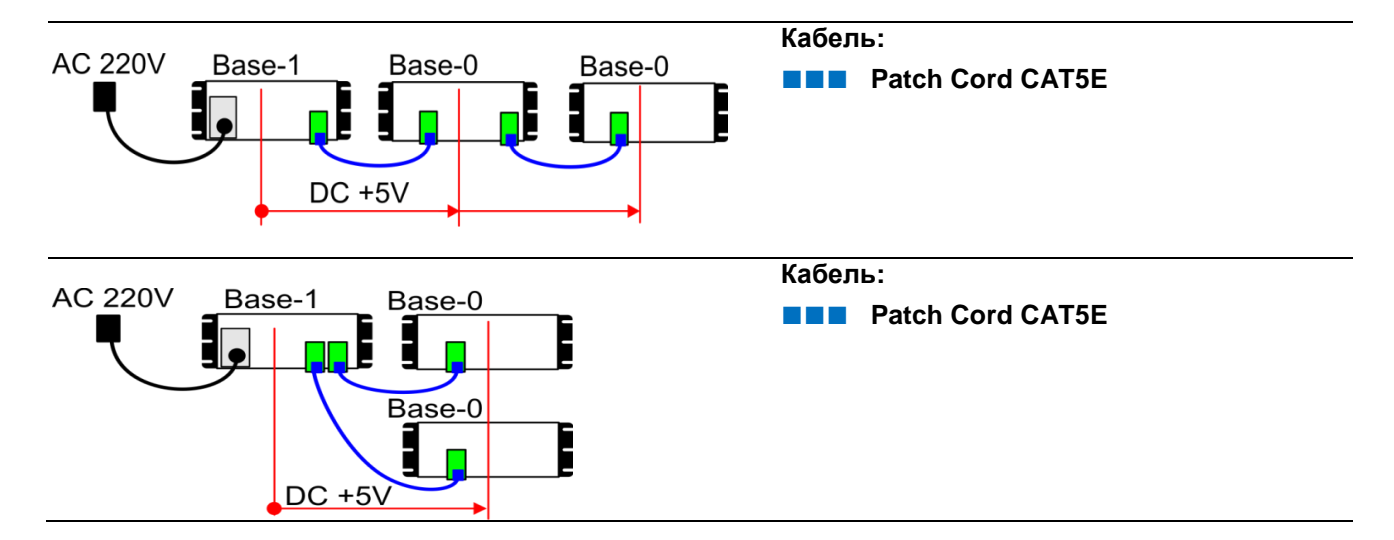

# **Техническое описание. 13 / 13**